# 「プロセスログ」 マニュアル

# Joruri CMS 2020

サイトブリッジ株式会社 2022 年 7 月 28 日

# 目次

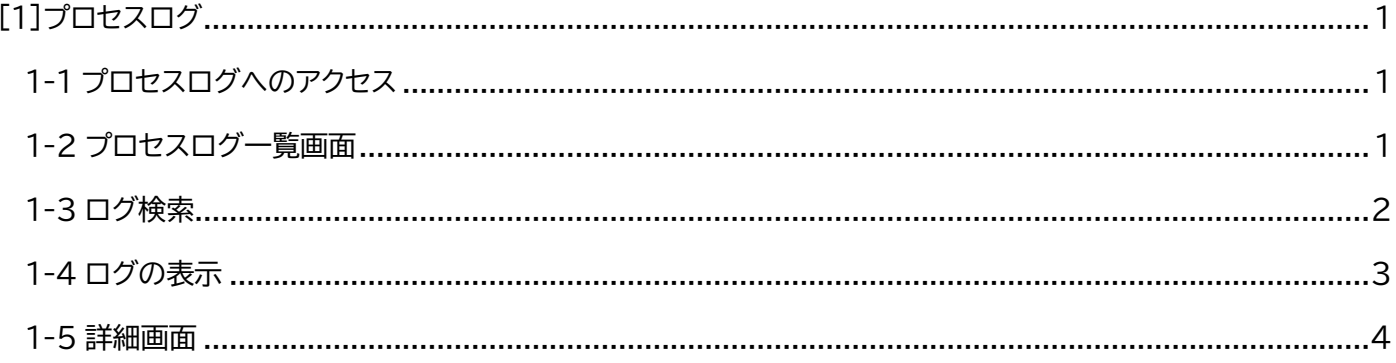

# <span id="page-2-0"></span>[1]プロセスログ

プロセスログでは、実行されたプロセスのログを表示します。

処理や期間で絞り込むこともできます。

#### <span id="page-2-1"></span>**1-1 プロセスログへのアクセス**

管理画面の上部メニュー「ログ」をクリックします。 「プロセスログ」をクリックします。 プロセスログ一覧が表示されます。

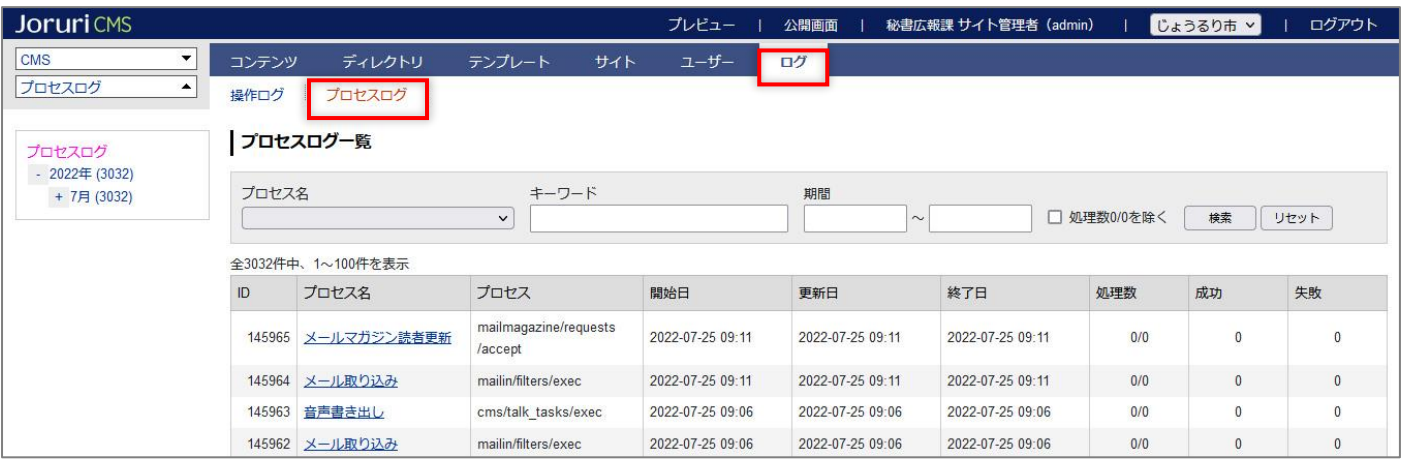

### <span id="page-2-2"></span>**1-2 プロセスログ一覧画面**

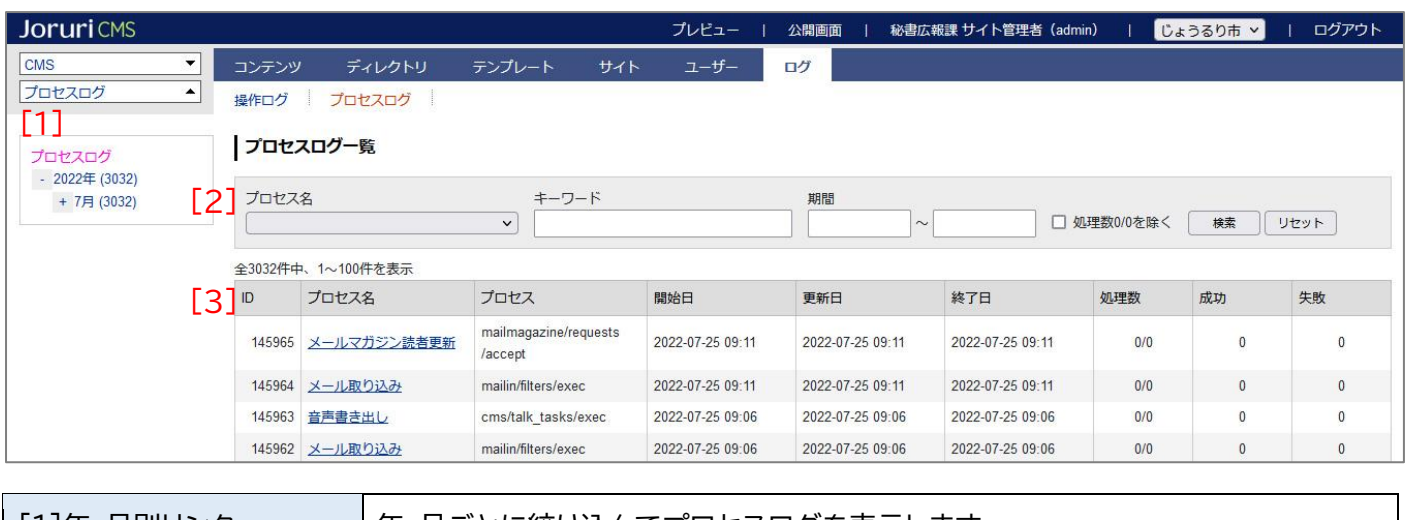

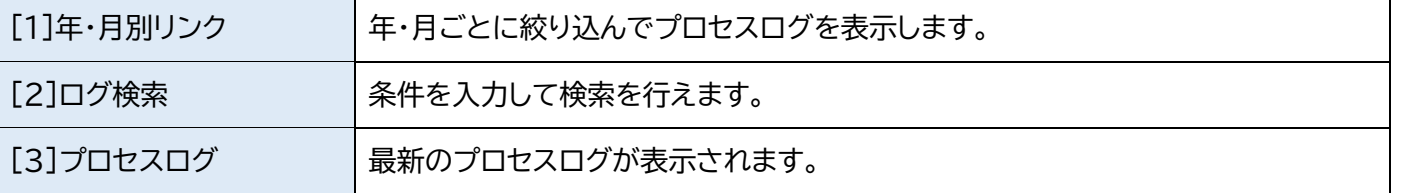

# <span id="page-3-0"></span>**1-3 ログ検索**

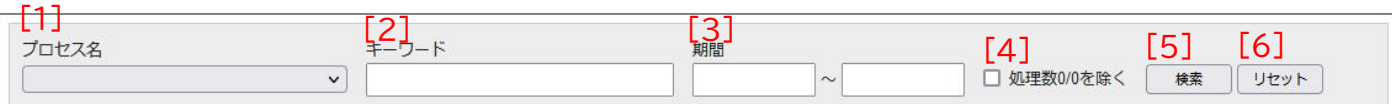

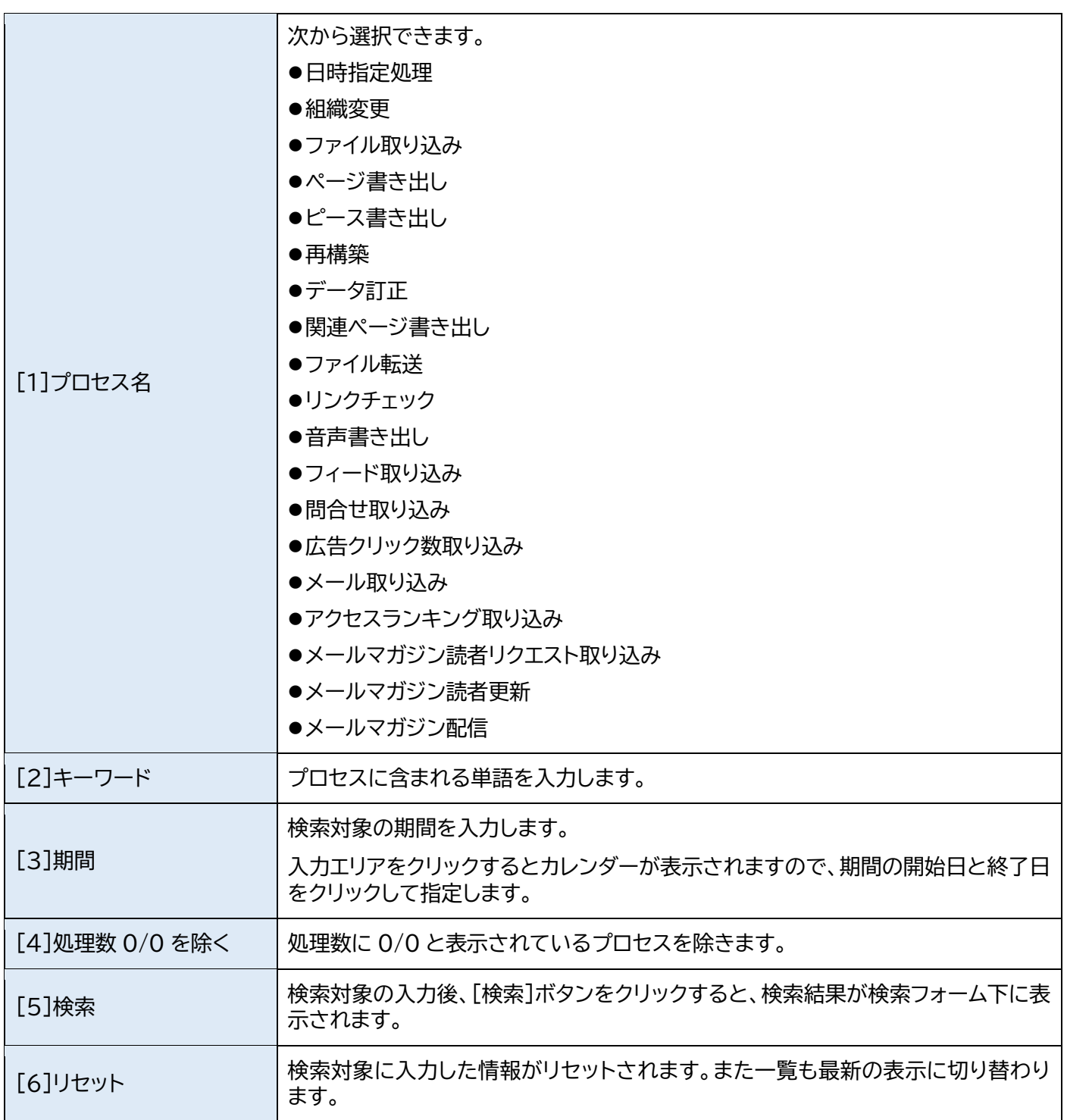

## <span id="page-4-0"></span>**1-4 ログの表示**

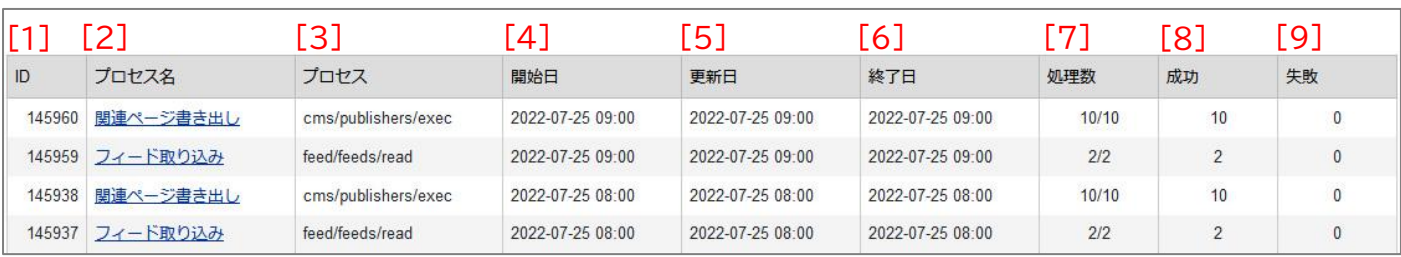

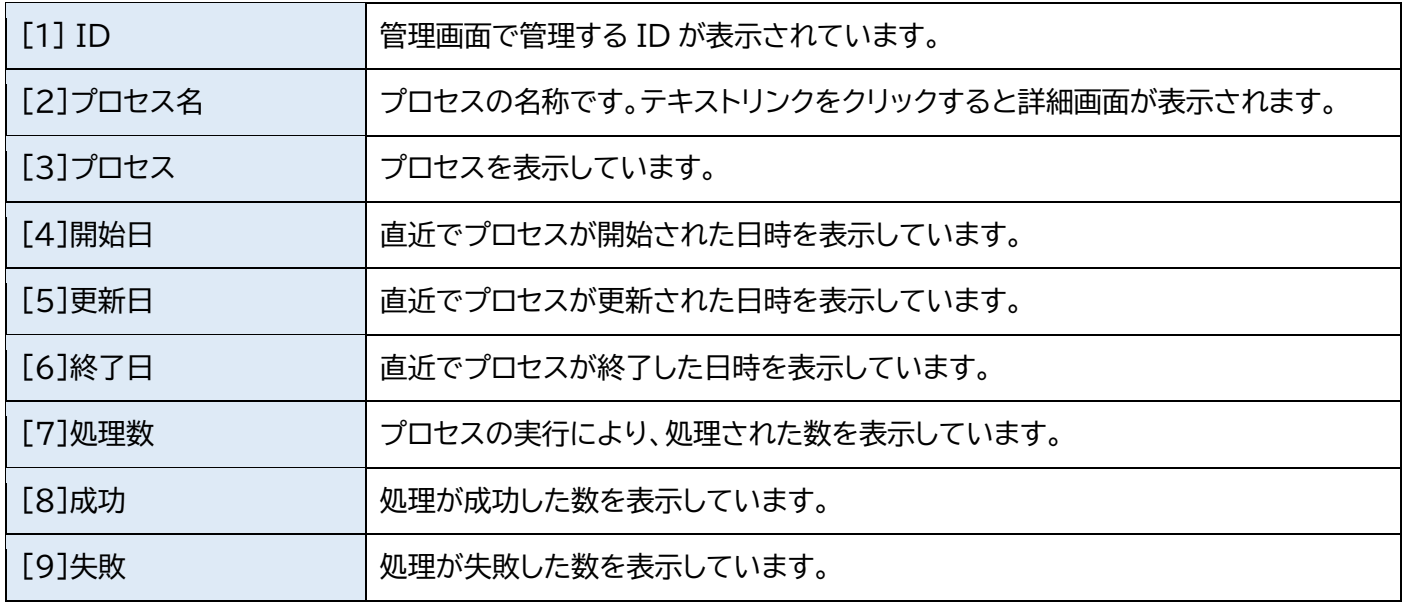

#### <span id="page-5-0"></span>**1-5 詳細画面**

#### (1) プロセス名をクリックします。

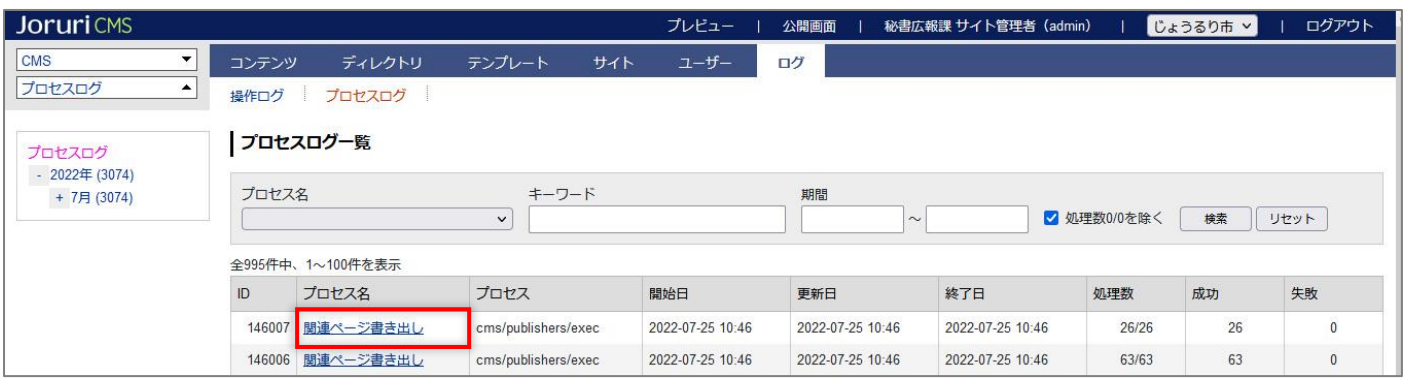

#### (2) 詳細画面が表示されます。

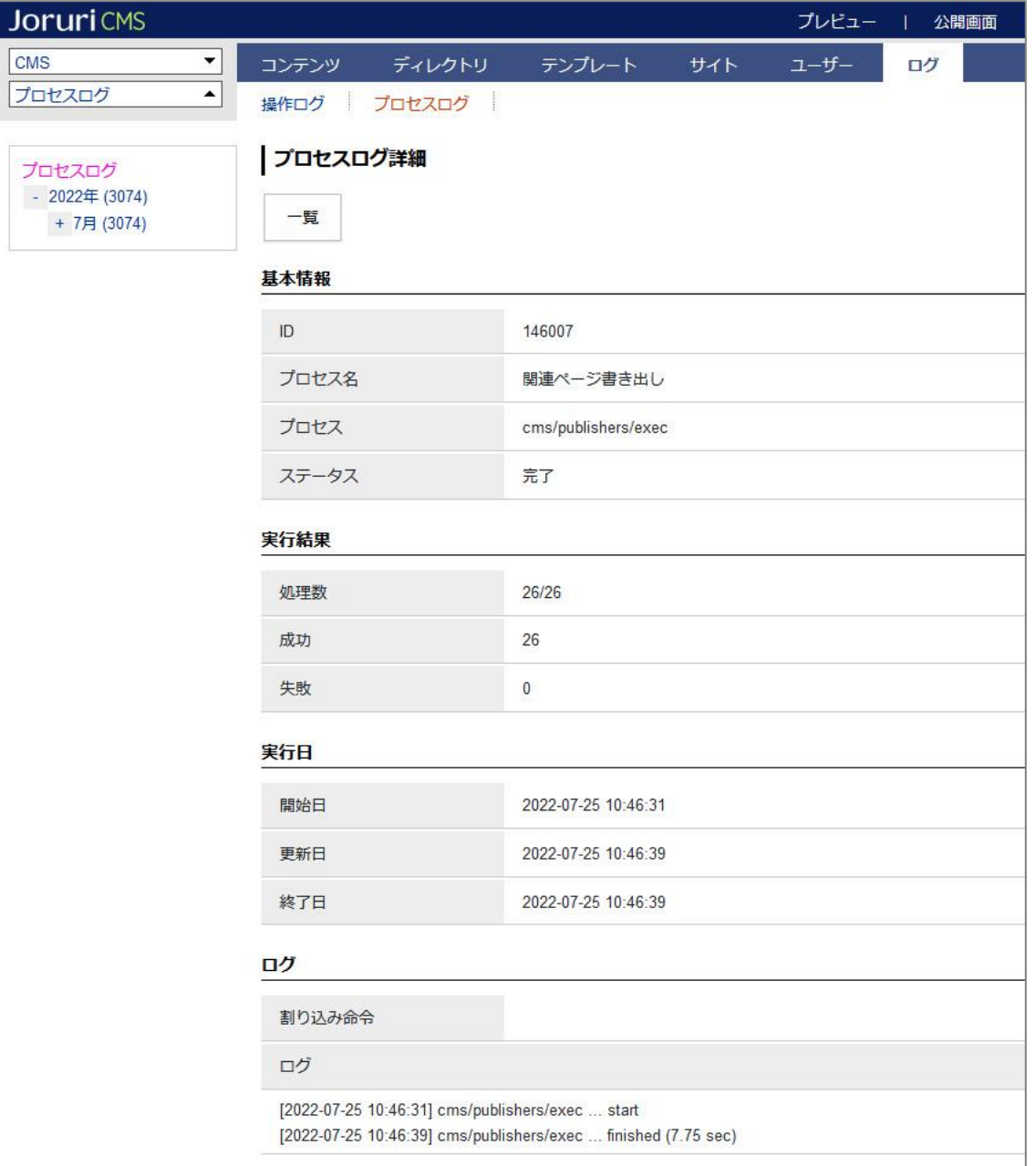